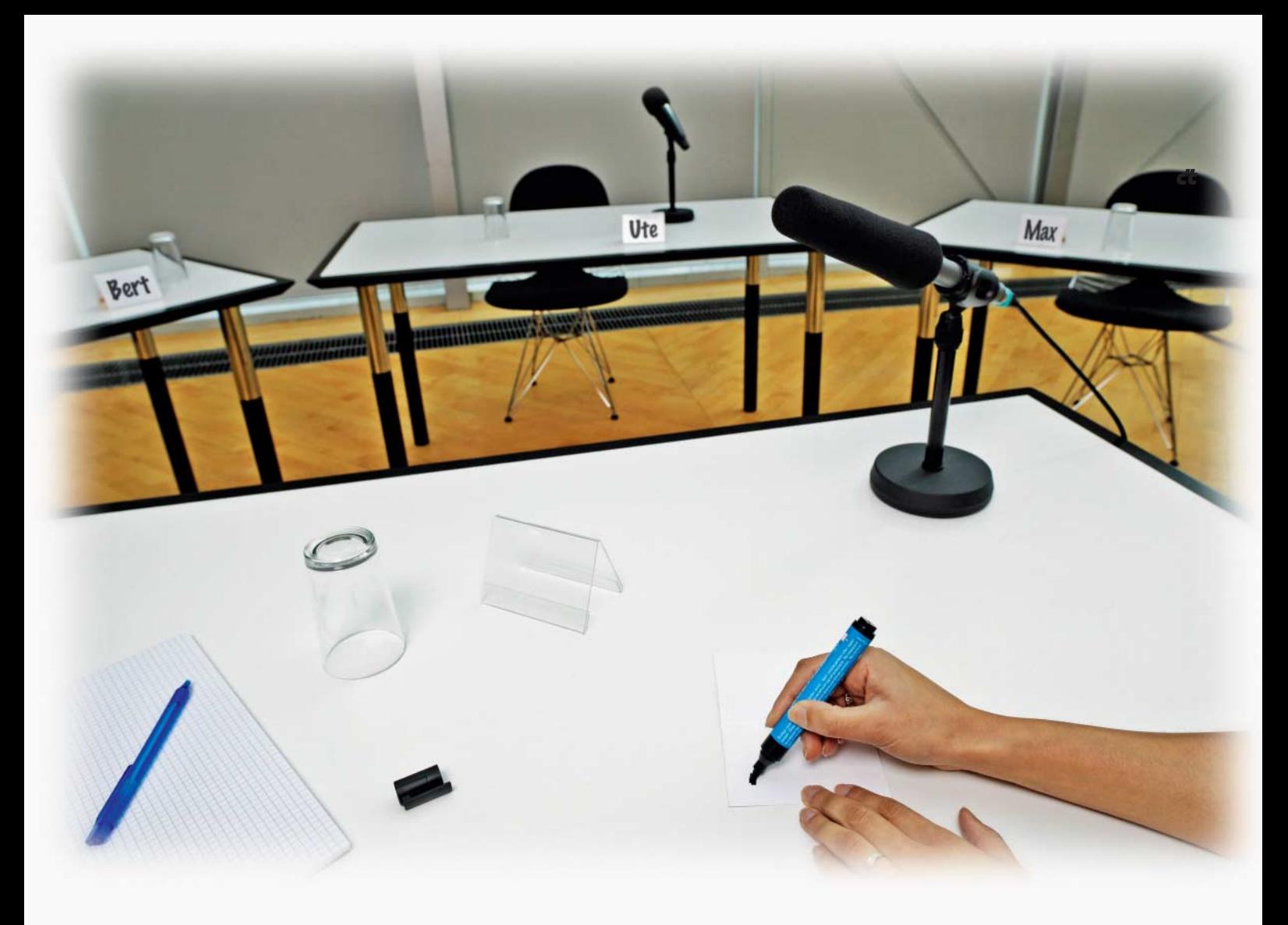

# **Holger Bleich** Diskussionsgrundlage

# **Eigene Webforen mit phpBB einrichten und verwalten**

**Egal, wie abseitig das eigene Hobby ist, ganz gleich, welchem obskuren Beruf man nachgeht: Irgendwo in den Winkeln des Web trifft man in Dis kussions plattformen auf Gleichgesinnte und Experten, kann debattieren, Dampf ab lassen oder Know-how teilen. Und falls sich im Internet tatsächlich nichts Passendes findet, hebt man eben selbst ein Webforum aus der Taufe.** 

**S**ie haben noch jeden neuen Hype unbeschadet überlebt, die klassischen Webforen. Das Mitmach-Internet 2.0 konnte ihnen ebenso wenig das Wasser abgraben wie die sozialen Netzwerke als alternative Möglichkeit zum Meinungsaustausch. Besonders kleine Unternehmen verzichten aber mittlerweile oft auf die eigene Kommunikationsplattform und beschränken sich stattdessen auf ein Blog oder die Facebook-Seite. Gerade gegenüber Facebook & Co. bietet Foren-Software wesentlich bessere Möglichkeiten zur Unterstützung von Communities.

Wer glaubt, die Einrichtung und Verwaltung eines Webforums (oder auch "Bulletin Board", kurz "BB") ist nur etwas für spezialisierte Administratoren, der irrt. Die meisten Programmpakete sind über viele Jahre gewachsen und inzwischen an die Bedürfnisse wenig versierter Anwender angepasst. Sie lassen sich über komfortable Backends auch von Novizen auf diesem Gebiet bedienen – ohne dass der Funktionsumfang oder die Sicherheit leiden. Überdies kann man sie dank diverser Schnittstellen an Content-Management-Systeme wie Joomla oder Wordpress anflanschen und so nahtlos in bestehende Websites integrieren.

Die Foren-Software mit der weltweit größten Basis von Installationen ist sicherlich phpBB. Wie fast jedes Board-System besteht phpBB aus einem Set von PHP-Skripten, das auf einem Webserver abgelegt wird. Die erste Version der quelloffenen, kostenlos nutzbaren Software ist bereits im Jahr 2000 erschienen und wurde über die Jahre immer besser an die Bedürfnisse von Administratoren und Nutzern angepasst.

# **Foren-Software**

Eine Zeit lang machte phpBB 2 unrühmliche Schlagzeilen, weil einige Sicherheitsschwachstellen dafür sorgten, dass Foren kompromittiert wurden. Mit Version 3, für die die Entwicklergemeinde den Code in großen Teilen neu erstellt hat, wurden die Bugs behoben. Aktuell ist Version 3.0.11, die das Entwicklerteam im August 2012 freigegeben hat. Derzeit arbeitet das Team parallel an phpBB 3.1 (Codename "Ascraeus") und dem nächsten Major-Release phpBB 4 ("Rhea"). Wie beim Sprung von Version 2 zu 3 dürfte es wieder möglich sein, bestehende Installationen problemlos zur neuen Version zu migrieren.

Mit der Software bekommt der frischgebackene Forenadministrator ein sehr mächtiges Werkzeug an die Hand, das ihn in die Lage versetzt, auch einer schnell wachsenden Community dauerhaft eine funktionierende Heimat zu bieten. phpBB verfügt über ein ausgefeiltes Rechte-Management mit Gruppenund Rollenfunktionen, das es beispielsweise erleichtert, Moderatortätigkeiten zu delegieren und Missbrauch zu verhindern. Über ein privates Nachrichtensystem können Mitglieder direkt kommunizieren. Als weitverbreitete Open-Source-Software kann phpBB überdies auf eine breite Community setzen, deren Mitglieder sich gegenseitig unterstützen. Erste Anlaufstelle für deutsche Anwender ist die offizielle Support-Site phpbb.de. Im gut frequentierten Forum finden Sie über die Suchfunktion schnell Hilfe, außerdem schreiben dort auch Entwickler der Software mit.

## **Limits**

An seine Umgebung stellt phpBB 3 keine sonderlich großen Anforderungen. Die Skripte selbst benötigen PHP ab Version 4.3.3 mit aktivierter Funktion getimagesize. Diese Voraussetzung sollte bei jedem Webspace-Paket vorhanden sein. Handelt es sich um Shared-Webspace [1], liegt der limitierende Faktor eher bei der Laufzeitbeschränkung für Skripte. Komplexe Aktionen, beispielsweise Volltextsuchen oder Backups, könnte der Hosting-Server abbrechen, wenn die Grenze wie oft üblich bei 30 oder 60 Sekunden Maximallaufzeit liegt. Konkrete Angaben finden Sie bei c't zuletzt im Hoster-Vergleichstest in Heft 15/08 [2]. Im Zweifel sollten Sie aktuell geltende Beschränkungen vor Vertragsschluss beim Hosting-Provider erfragen.

Seine Einstellungen und sämtliche User-Beiträge legt phpBB in einer Datenbank ab. Es versteht sich nicht nur mit MySQL (ab 3.23) und PostgreSQL (ab 7.3), sondern sogar mit MS-SQL- und Oracle-Datenbanken. Mindestens 1 GByte sollte das Fassungsvermögen dieser Datenbank schon betragen, um für viele Beiträge gerüstet zu sein. Von Mitgliedern hochgeladene Dateien, etwa in Beiträge eingebundene Bilder, speichert die Software im files-Unterverzeichnis Ihres Home-Verzeichnisses – sie gehen folglich zulasten des Webspace-Volumens. Erwarten Sie also, dass Ihre Mitglieder viele Dateien hochladen, sollten Sie den Webspace entsprechend dimensionieren oder über die Foren-Software die maximale Bildgröße beschränken.

Setzt man die Anforderungen zusammen, ergibt sich daraus, dass phpBB vernünftig auf Webspace-Paketen ab 10 Euro/Monat zu hosten ist. Falls die Community wächst und die Anforderungen steigen, stellt dann ein späterer Umzug etwa auf einen dedizierten Server keine sonderlich hohe Hürde dar.

# **Installation**

Wenn die Installation von phpBB startet, muss bereits eine leere Datenbank vorliegen. Richten Sie diese also über das Web-Frontend Ihres Hosters ein und notieren sich den Host-, Datenbank- und Nutzernamen sowie das Passwort. Falls Sie Ihre Mails über den Hoster abwickeln, erstellen Sie bei dieser Gelegenheit einen Mail-Account für den Forenadministrator, der später auch in den Forennachrichten an die Mitglieder als Absender fungiert.

phpBB selbst besorgen Sie sich am besten aus dem Download-Bereich von phpbb.de in der sehr gut ins Deutsche übersetzten Version. Entpacken Sie die Datei inklusive der Unterverzeichnisse und schieben sie via FTP in ein neu erstelltes Server-Verzeichnis (im Beispiel "forum"), in dem phpBB beheimatet sein soll. Für die Unterverzeichnisse "cache", "files", "store" und "images/avatars/upload" sowie für die Datei "config.php" während der Einrichtung benötigt der Webserver Schreibrecht, das man einfach via FTP-Client setzt (in Zahlendarstellung: von 644 zu 664).

Nun kann es losgehen mit dem Einrichtungsassistenten, der mit dem Web-Browser über die Domain mit angehängtem phpBB-Unterverzeichnis aufgerufen wird, etwa mit:

www.example.com/forum/

Der Assistent checkt seine Umgebung, also den Webserver, die Mail-Konfiguration und

# **Forenbetreiber in der Verantwortung**

Wer ein Forum betreibt, übernimmt damit auch einige Verantwortung. Daher ist es wichtig, ein paar juristische Regeln zu kennen. Dies fängt mit der Registrierung an. Hier gilt der datenschutzrechtliche Grundsatz der Datensparsamkeit. Danach dürfen nur solche Mitgliederdaten erhoben werden, die für das Anbieten und die Nutzung des Forums notwendig sind, also E-Mail-Adresse und möglicherweise auch noch der Name, so wie es die Voreinstellung von phpBB vorsieht. Alle anderen Daten dürfen Sie allenfalls auf freiwilliger Basis abfragen.

Dieser Grundsatz gilt auch für Nutzungsdaten wie die IP-Adresse der Besucher. Wer diese speichern will, so wie es in phpBB in den Sicherheitsoptionen voreingestellt ist (und abgeschaltet werden kann), braucht dazu die Zustimmung der Nutzer. Sie kann zum Beispiel im Rahmen der Anmeldung abgefragt werden. Bei phpBB findet die Information in den Datenschutz-Informationen statt. Eine Verpflichtung zur Speicherung bestimmter Daten besteht nicht. Erheben Sie allerdings Informationen über Ihre Nutzer, müssen Sie sie auf eine Anordnung hin an Strafverfolgungsbehörden oder Gerichte herausgeben.

Im Rahmen der Erstregistrierung sollten Sie künftige Mitglieder Ihre Forenregeln bestätigen lassen. Die entsprechende Funktion ist in phpBB bereits voreingestellt. In den Regeln sollten die Umgangsformen im Forum präzisiert und vor allem auch die Möglichkeit von Nutzerausschlüssen festgelegt sein. Spätestens wenn der erste Troll den Diskussionsfluss erheblich stört, hilft es ungemein, klare Regeln für eine Entfernung nerviger Nutzer zu haben. Der in der deutschen Sprachversion vorhandene Regeltext ist für die meisten Fälle vollkommen ausreichend. Falls Sie ihn anpassen wollen, können Sie das in dieser Datei auf dem Server tun:

/forum/language/de/ucp.php

Als Forenbetreiber sollte man sich bewusst sein, dass es viele Möglichkeiten gibt, mit eigenen oder fremden Postings gegen Gesetze zu verstoßen. Das fängt bei offensichtlichen Beleidigungen an, geht über Urheberrechtsverletzungen durch das Posten von fremden Bildern oder Texten und hört bei Verstößen gegen den Datenschutz durch das Veröffentlichen von Adressen noch lange nicht auf. Nach dem Telemediengesetz (TMG) ist der Betreiber eines virtuellen schwarzen Bretts nicht verpflichtet, seine Plattform hinsichtlich potenzieller Rechtsverletzungen zu überwachen. Die Gerichte haben dazu allerdings verschiedene Ausnahmen festgelegt. So erhöht sich die Aufsichtspflicht, wenn bereits einmal ähnliche

Verstöße geschehen oder potenziell rechtswidrige Handlungen zu erwarten sind.

Das TMG legt auch die Grundsätze der Haftung für fremde Inhalte fest: Danach haftet der Betreiber so lange nicht für Postings von Nutzern, wie sie ihm nicht bekannt sind. Hat er aber von einem Beitrag mit rechtswidrigem Inhalt Kenntnis erlangt, so muss er diesen unverzüglich löschen oder sperren. Für den Forenanbieter ergibt sich daraus die unangenehme Situation, dass er quasi als Richter entscheiden muss, ob er einen monierten Beitrag für gesetzwidrig hält. Für einen Beitrag, den er bei Kenntnis nicht sperrt, haftet er uneingeschränkt wie für eigene Postings.

Der Bundesgerichtshof hat 2011 ein Procedere festgelegt, wie Forenbetreiber nach einer geforderten Beitragssperre vorgehen müssen, um juristischen Konsequenzen aus dem Weg zu gehen. Wie Sie als Administrator demzufolge konkret vorgehen müssen, haben wir in [3] beschrieben.

Wer als Administrator oder delegierter Moderator jedes Posting vorab kontrolliert und manuell freischaltet, hat im Zweifelsfall Kenntnis von jedem einzelnen Beitrag. Diese Form der Forenmoderation gilt daher rechtlich sogar riskanter als ein weitgehend unmoderiertes Forum. (Joerg Heidrich)

#### **Praxis | Webforen einrichten**

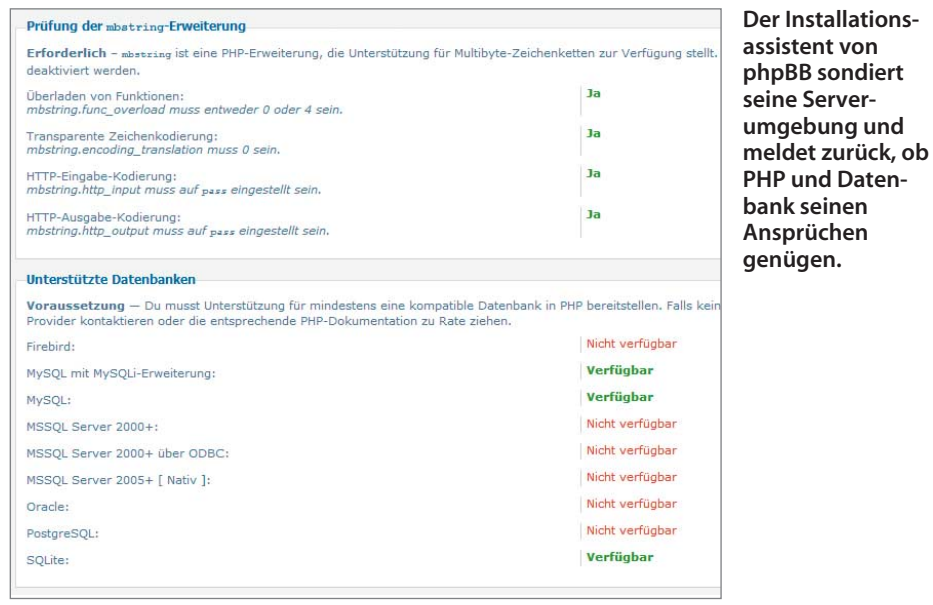

die PHP-Funktionen. Über diese ermittelt er auch, welche Datenbanken konfiguriert sind. Nach Eingabe der Datenbankinformationen richten Sie Ihr Administratorkonto ein. Beachten Sie, dass die hier angegebene Mail-Adresse als Absender-Adresse jeder Nachricht fungiert, die das Forum verschickt, also etwa für Bestätigungs-Mails zur Ersteinrichtung. Es wäre folglich unklug, die hauptsächlich genutzte Adresse anzugeben. Besser, Sie nutzen hier den Account, den Sie zuvor eigens dafür erstellt haben.

Nach Abschluss der Installation müssen Sie das Verzeichnis "install" im phpBB-Unterverzeichnis auf dem Webserver löschen. Außerdem sollten Sie die Datei "config.php" wieder gegen Schreibzugriffe des Servers schützen. Die Software leitet Sie nun automatisch in den Administrations bereich Ihres neu errichteten phpBB-Forums weiter. Diese "Administration Control Panel" (ACP) genannte Oberfläche ist die Steuerzentrale, über die sich sämtliche Möglichkeiten des Boards erschließen.

# **Admin-Start**

Die ACP-Eingangsseite gibt einen schnellen Überblick zum Board-Geschehen. Über die Menüreiter ereichen Sie eine zunächst erschlagende Fülle an Einstellmöglichkeiten. Hier zeigt sich ein kleiner Schwachpunkt von phpBB: Bisweilen tauchen dieselben Optionen an verschiedenen Stellen in anderem Kontext auf, sodass den Neu-Administrator Déjà-vus erwarten. Überdies sorgt dies dafür, dass eventuell mehrere Administratoren in jeweils entgegengesetztem Zusammenhang Einstellungen verdrehen, beispielsweise wenn es um die Gegenpole Serverlast und Nutzerkomfort geht.

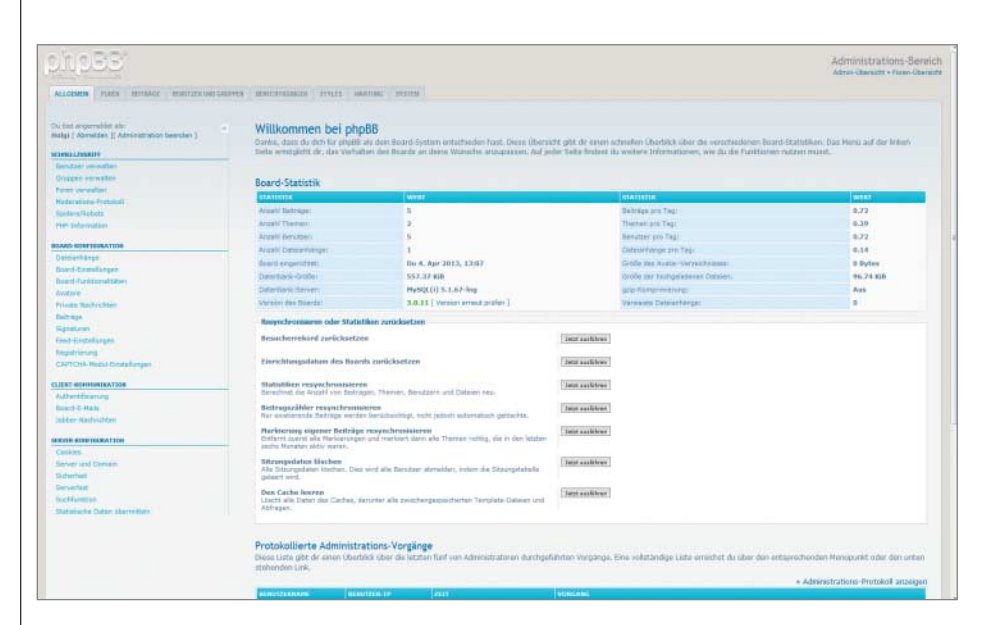

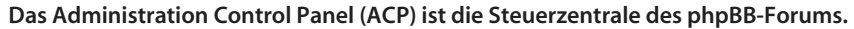

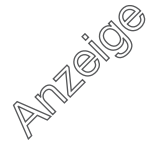

#### **Praxis | Webforen einrichten**

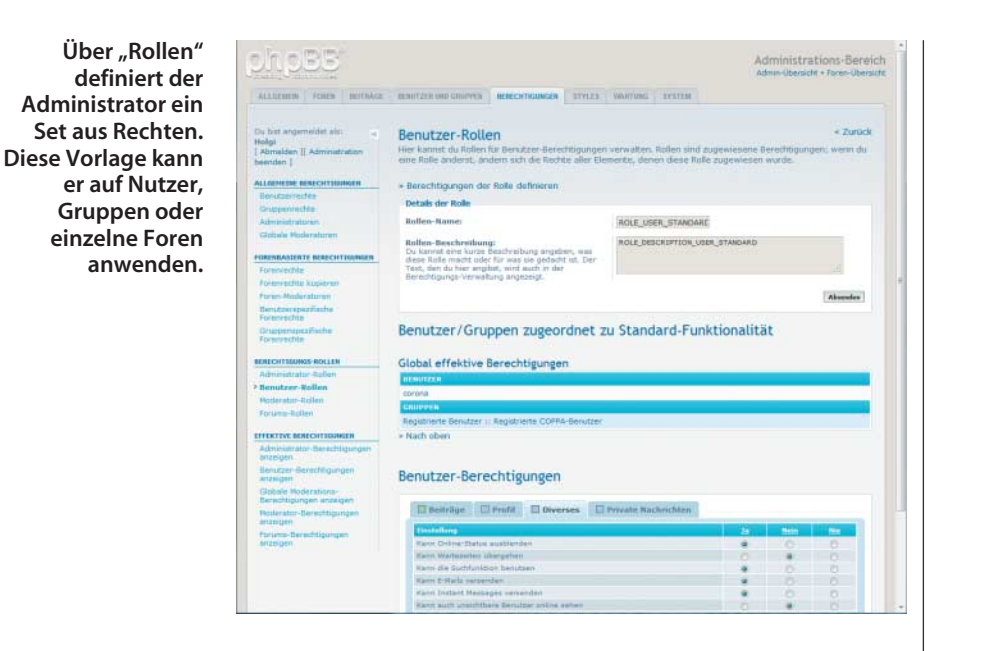

Auf der linken Seite ist der Reiter "Allgemeines" beim ACP-Aufruf bereits geöffnet. Unter "Board-Konfiguration" finden sich Grundeinstellungen, die vor Registrierung des ersten Nutzers geklärt sein sollten. Im Menüpunkt "Board-Einstellungen" legen Sie Namen und Beschreibung des Forums fest. Diese Infos stehen künftig als Headline über dem Forum, wählen Sie also mit Bedacht. Unter "Board-Funktionen" regeln Sie auf globaler Ebene Dinge, die erst einmal alle Mitglieder betreffen, beispielsweise, ob Datei-Uploads möglich sind oder ob Mitglieder ihre Nicknames jederzeit ändern dürfen. Für diese Einstellungen sollten Sie sich Zeit nehmen.

Unter "Captcha-Modul-Einstellungen" legen Sie fest, wie die Software mit dem großen Problem der automatisierten Foren-Anmeldungen umgeht. Die Standardeinstellungen sind restriktiv gehalten, um Bots und damit Foren-Spam fernzuhalten. Beim Captcha-Modul schießt phpBB allerdings übers Ziel hinaus. Mit dem voreingestellten "GD-Grafik" werden Sie potenzielle Nutzer frustrieren, weil die Captchas kaum entzifferbar sind. Besser ist "GD 3D-Grafik".

Die Voreinstellung im Unterpunkt "Registrieren" für die Nutzeraktivierung könnte ebenfalls für Frust sorgen und sollte geändert werden. Per Default müssen die Neu-Registrierten nämlich warten, bis der Administrator sie freischaltet. Üblich und besser ist die Aktivierung durch den Nutzer über den Validierungs-Link in der Bestätigungsnachricht des Boards, sodass er gleich als Mitglied loslegen kann.

Über die "Feed-Einstellungen" können Sie einen Atom-Newsfeed konfigurieren, der global oder auf einzelne Foren beschränkt generiert wird und die jeweils neuesten Postings enthält. Außerdem kann sich die Foren-Software mit den unter "Jabber-Nachrichten" hinterlegten Daten bei einem Jabber-Server anmelden und über diesen Instant-Messaging-Service Nachrichten an die Mitglieder schicken.

# **Recht geben**

Jedes Webforum kennt verschiedene Arten von Mitgliedern. Die Administratoren regeln das große Ganze und kümmern sich um die technische Seite. Die globalen Moderatoren dürfen in allen Unterforen Beiträge ändern oder sperren und sogar ganze Themenstränge verschieben. In großen Foren teilt sich ein Team diese Arbeit auf. Registrierte Nutzer sind die Standard-Mitglieder. Außerdem kennt phpBB noch die "kürzlich registrierten Nutzer" mit eingeschränkten Rechten. Ihre ersten drei Beiträge müssen per Voreinstellung von einem Moderator freigeschaltet werden, bevor sie automatisch zum Standard-Mitglied aufsteigen. Diese Einschränkung, die vor allem der Spam-Vermeidung dient, lässt sich in den Registrierungseinstellungen ändern oder aufheben.

In phpBB sind die Mitglieder-Kategorien in "Gruppen" eingeteilt, die sich im ACP unter "Benutzer und Gruppen" verwalten lassen. Für jede Gruppe dürfen Sie Rechte fein ziseliert vergeben. Außerdem ist es möglich, zusätzlich zu den vorgegebenen Systemgruppen eigene Gruppen zu definieren. Über die Gruppenrechte in Verbindung mit den Forenrechten ist es beispielsweise möglich, einer Moderatorgruppe Zugriffsrechte auf ihr eigenes Forum zu geben, das für alle anderen unsichtbar bleibt.

Das Herzstück einer jeden Foren-Software ist das Rechte-Management. In phpBB finden Sie es unter dem ACP-Reiter "Berechtigungen". Das System unterscheidet zwischen Rechten, die auf der gesamten Plattform gelten ("global"), und jenen, die pro Forum vergeben sind ("forenbasiert"). Rechte sind entweder mit "Ja", "Nein" oder "Nie" zugewiesen. Ein "Nie" überschreibt eventuelle "Ja", die an anderer Stelle gesetzt sind. Stößt phpBB bei der Rechteprüfung für eine Aktion entweder in den Gruppen- oder den Benutzerrechten auf ein "Nie", verwehrt es das Recht. Stößt es dagegen etwa auf ein "Nein" und ein "Ja", gewährt es das Recht.

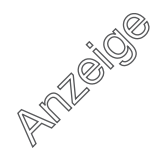

Die Entwickler von phpBB haben einen Weg gefunden, den Admins in diesem zwangsläufig vorhandenen Gestrüpp von vielen Rechten die Arbeit zu erleichtern. Unter "Berechtigungs-Rollen" finden Sie Schablonen mit vordefinierten Rechte-Sets, die unter phpBB "Rollen" heißen und keinesfalls mit den Gruppen verwechselt werden sollten.

"Rollen" lassen sich Benutzern, Gruppen oder Foren zuweisen. Ein Beispiel: Sie können über die Rollen pro Forum individuell definieren, welche Gruppe dort was sehen und tun darf. Dazu wählen Sie ein Forum in den "Gruppenspezifischen Forenrechten" aus und fügen dort die betreffenden Gruppen hinzu. Jeder Gruppe können Sie nun getrennt voneinander ein Rechteset für das Forum zuweisen. So kann es beispielsweise sein, dass in genau diesem Forum Umfragen erlaubt sein sollen. In diesem Fall geben Sie der Gruppe "Registrierte Nutzer" die Rolle "Standardzugang + Umfragen".

Mehr zum komplexen Berechtigungssystem von phpBB findet sich bei der Support-Community unter www.phpbb.de/kb/rech tesystem. Ein Tipp: Im ACP können Sie in die Rolle jedes Mitglieds schlüpfen, indem Sie in der Nutzerverwaltung das Mitglied auswählen und in dessen Profil auf den Link "Berechtigung des Benutzers testen" klicken.

Im ACP-Bereich "Foren" erstellen Sie Forenkategorien und Foren, ändern die angezeigte Reihenfolge oder sortieren inaktive Foren aus. Gehen Sie mit Bedacht vor und denken Sie sich eine schlanke Struktur aus (siehe Kasten unten). Unter dem Punkt "Foren-Moderatoren" benennen Sie Gruppen oder Einzelmitglieder zu Moderatoren für das gewählte Forum.

## **Neuer Look**

In dem nun vorhandenen rohen StandardphpBB-Forum lässt sich nun vieles anpassen und erweitern, auch das Aussehen. Beim Layout greift phpBB auf Vorlagen zurück, die Templates. Ein Set aus Templates, kombiniert mit den CSS-Definitionen sowie den zugehörigen Grafiken etwa für die Buttons nennt sich "Style". Per Voreinstellung kommt phpBB mit dem Style "prosilver" daher.

Eine große Layouter-Community erstellt immer wieder neue Styles und bietet sie auf verschiedenen Plattformen zur freien Verwendung an. Um ein neues Style zu installieren, laden Sie es herunter, entpacken es inklusive der Verzeichnisstruktur und kopieren es mit FTP ins Verzeichnis "styles" auf dem Webserver. Beim nächsten Aufruf des "Styles"-Reiters im ACP steht es zur Auswahl und kann per Mausklick aktiviert werden. Vorsicht: Nicht alle Styles funktionieren mit der aktuellen phpBB-Version 3.0.11, achten Sie auf entsprechende Hinweise beim Download.

Die Flexibilität von phpBB hört beim Layout lange nicht auf. Für die Foren-Software existieren Hunderte Erweiterungen, die sogenannten "Modifications", kurz "Mods". Ob

# **Aus der Sicht des Moderators**

Als Administrator sollten Sie etwas Gehirnschmalz in die Struktur Ihres Forums setzen. Die Gliederung sollte leicht zu durch schauen sein und einem logischen Schema folgen. Die eigentlichen Diskussionsforen sollten Sie in möglichst wenigen Kategorien mit schlüssigen Bezeichnungen unterbringen.

In unserem 96-Forum etwa nutzen wir als Oberbegriffe "Auf dem Platz" (als Bereich für alles rund um Spiele und Mannschaft), "Neben dem Platz" (für Fans, Vereinsführung etc.), "Sonstiges" (für den restlichen Fußball) und "Forum intern" (für Themen rund ums Forum selbst). In einer einfachen Struktur finden sich neue Mitglieder schnell zurecht und verweilen deshalb länger als in einem komplizierten Themengestrüpp. Außerdem verringert sie die Wahrscheinlichkeit, dass Nutzer Threads in falschen Bereichen eröffnen. Gerade bei einem neuen Forum ist es außerdem wichtig, zu viele Bereiche und vor allem Unterforen zu vermeiden.

Wenn das Forum wächst und gedeiht, wird der Administrator Moderatoren ernennen und bitten, einzelne Foren auf die Einhaltung der Netiquette hin zu überwachen. Da es immer mal Themen gibt, die falsch eröffnet werden, oder Trolle, die eine Diskussion stören, benötigt er ein zuverlässiges Team, welches aufpasst, dass es nicht zu Störungen des Forenbetriebs kommt. Aus meiner Erfahrung heraus: Bei dem Job ist eine gewisse Uneitelkeit nötig. Vor allem in einer großen Community kann man es niemals allen recht machen. Dem einen Nutzer ist die Moderation zu lasch, dem anderen zu strikt. Und selbst bei groben Verstößen darf man nicht davon ausgehen, dass der Verursacher für eine Sanktion Verständnis zeigt. Wichtig ist, dass die Moderatoren ein internes Forum erhalten, damit sie Vorgehensweisen und Meldungen besprechen können.

# **Anfängerfehler**

Zu Beginn der Moderatortätigkeit im phpBB-Forum passierte es mir und den anderen gerne mal, dass wir uns verklickten. So ist der für den Moderator in jedem Beitrag sichtbare "Editieren"-Button sehr verführerisch platziert, man kann ihn im Eifer des Gefechts leicht mit dem eigentlich gewünschten "Zitieren"-Button direkt daneben verwechseln. Bisweilen tauchte dann meine Reaktion direkt im vom Verfasser erstellten Posting auf – und ich hatte die Lacher auf meiner Seite.

Ein Fehler durch Verklicken kam auch zustande, als das Forum einmal durch drei Scherzkekse über Nacht mit sinnfreien Beiträgen vollgespamt wurde: So habe ich, um das massenhafte Löschen zu erleichtern, sämtliche Spam-Beiträge aus den betroffenen Threads ausgegliedert, um sie als eigene Threads einfacher zu löschen. Dabei beging ich einen fatalen Fehler: Ausgerechnet der Diskussionsstrang zu Jiri Stajner, einem Kultspieler von Hannover 96, bekam von mir versehentlich ebenfalls diese Markierung und war damit in die ewigen Thread-Jagdgründe geschickt worden. Es fiel erst auf, als mich Nutzer einen Tag später darauf aufmerksam machten. Ausgerechnet der Strang zu meinem Lieblingsspieler …

Bemerkenswert war auch, was ein ganz besonderer User eine Saison lang trieb: Er gab sich als das "Abstiegsgespenst" aus und spukte immer dann im Forum herum, wenn Hannover 96 den Abstiegsplätzen gefährlich nah kam. Er war zwar nervig, aber hat sich stets an die Forenregeln gehalten. Und selbst nach genauester Prüfung fanden wir keine Passage, die besagte, dass Abstiegsgespenster im Forum verboten sind. Dieser besondere Gast ging immerhin so in seiner Rolle auf, dass er verschwand, als klar wurde, dass der Verein nichts mehr mit seinem angegebenem Wohnort zu tun hatte: dem Tabellenkeller.

Für Moderatoren ist es von Vorteil, gut vernetzt zu sein. Die Moderatoren der Bundesliga-Foren hatten eine Zeit lang einen guten Draht zueinander. Und über diesen Weg bekamen wir Wind von einer Sache: In unserem Forum hatten wir zuvor ein Mitglied nach mehreren Verwarnungen aufgrund von Beleidigungen und Spam-Beiträgen gesperrt. Dieses suchte im Forum eines anderen Bundesligisten nach Mitstreitern, um sich dafür bei uns mit einem Spam-Angriff zu rächen. Fröhlich posteten sich im anderen Forum Nutzer ihren Plan, inklusive der Nicknames ihrer Neuanmeldungen und Uhrzeit des Angriffs. Wir begannen eine Viertelstunde vor dem Zeitpunkt nach und nach sämtliche in Frage kommenden Kandidaten zu sperren. Es war sehr spaßig zu lesen, wie sie sich gegenseitig versicherten, dass sie sich nicht einloggen können und die Aktion<br>abblasen müssen. (Markus Will) abblasen müssen.

*Markus Will arbeitet bei c't an der Kryptokampagne mit. Seine Freizeit verbringt er seit mehr als zehn Jahren damit, mit anderen Fans das offizielle Fan-Forum von Hannover 96 (forum.hannover96.de) zu moderieren, in dem zurzeit mehr als 12 000 Mitglieder registriert sind. Damit gehört Markus, im Forum nur bekannt als "Discostu", sicherlich zum Modera toren-Urgestein im Liga-Forenbetrieb.*

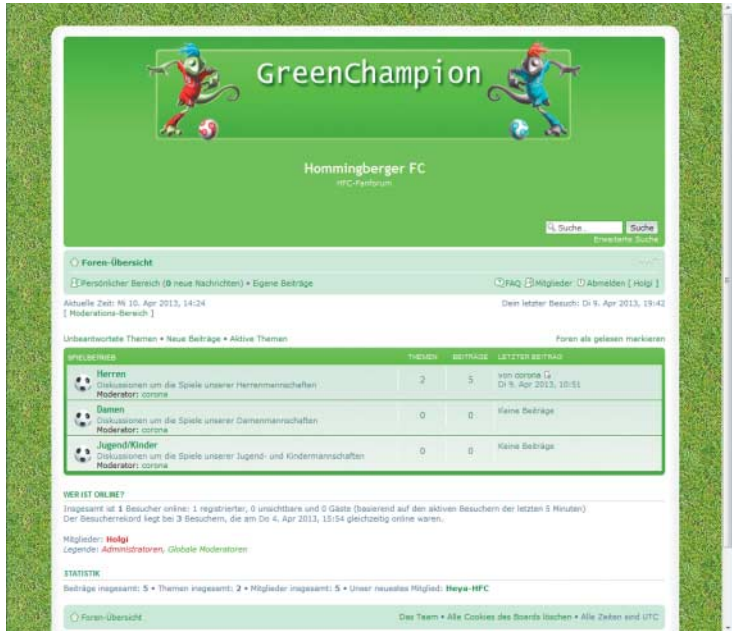

**Über Styles lässt sich in phpPP das Layout ändern. Im Beispiel haben wir unserem Test forum des Hommingberger FC den Style "Green Cham pion" über gestülpt.**

es nun um Reparatur-Tools geht, um Plug-ins zum Einbinden fremder Captcha-Dienste, um Suchmaschinen-Optimierer, um kleine, aber feine Arbeitserleichterungen oder um große Funktionserweiterungen: Die Community bietet für vieles Lösungen an.

Die Installation einer Mod läuft stets nach dem gleichen Schema ab: Im entpackten Paket findet sich eine XML-Datei, die meist install.xml oder ähnlich heißt. Diese Datei enthält die jeweilige Installationsanleitung. Oft muss man per Cut & Paste Code-Schnipsel in bestehenden PHP-Code des Forums einfügen. Die zu ändernden Dateien müssen in einem Editor bearbeitet werden, der die von phpBB genutzte Variante der UTF-8- Kodierung beherrscht, also nicht etwa im Windows-eigenen Editor. Erste Anlaufstellen für Styles und Mods finden Sie unter dem c't-Link am Ende dieses Artikels. Nach Mods sollten Sie zunächst bei phpbb.com schauen, weil alle dort gelisteten Erweiterungen umfangreich geprüft wurden.

Vor der Installation von Styles oder Mods sollten Sie dennoch ein Komplett-Backup Ihres Forums vornehmen. Falls Ihr Shared-Webspace eine Laufzeitbeschränkung für Skripte vorsieht, verbietet sich die Verwendung des phpBB-eigenen Datenbank- Backup-Tools, um inkonsistente Sicherungen zu verhindern. Stattdessen sollten Sie das kostenlose Skript MySQLDumper auf Ihrem Webserver installieren.

Es umgeht eventuelle Skriptabbrüche mit Hilfe eines Tricks: Es liest nur eine bestimmte Anzahl von Datensätzen aus der MySQL-Tabelle aus, merkt sich, wie weit es gekommen ist, und ruft sich anschließend wieder selbst auf. Ein solches Backup der Datenbank sollten sie genau wie eine Sicherung von phpBB selbst ohnehin regelmäßig durchführen – falls möglich automatisiert über einen Cron-Job.

Es bietet sich an, das Backup von Forum und Datenbank auf einem Testsystem – etwa einem lokal eingerichteten XAMPP-Paket – einzuspielen. Hier können Sie dann nach Herzenslust Experimente mit Styles und Mods starten, ohne Gefahr zu laufen, Ihr Webforum abzuschießen. Ganz nebenbei testen Sie so auch, ob Ihre Backups im Zweifel tatsächlich fehlerlos zu restaurieren sind.

# **Zu guter Letzt**

Nach der Installation Ihres Forums sollten Sie sich etwas Zeit nehmen, sich mit den beschriebenen Funktionen und dem Rechtesystem von phpBB vertraut zu machen. Zuvor sollten Sie die Webadresse Ihrer Plattform besser noch für sich behalten. Denken Sie daran, dass phpBB eine viel genutzte und daher für potenzielle Angreifer sehr beliebte Webanwendung ist. Ein öffentlich zugängliches Forum muss daher immer auf aktuellem Software-Stand sein.

Im Reiter "System" finden Sie eine Möalichkeit zur Versionsüberprüfung, die Sie mindestens jede Woche durchführen sollten. Es empfiehlt sich überdies, den Newsletter von phpbb.de zu abonnieren, der laut den Betreibern warnt, falls Sicherheitslöcher in phpBB auftauchen sollten. Aber keine übertriebene Sorge: phpBB 3 gilt als vergleichsweise sehr gut abgesicherte Software. (hob)

## **Literatur**

- [1] Holger Bleich, Fertigheime für Bastler, Hosting-Komplettpakete mit Entwicklerfunktionen, c't 16/12, S. 124
- [2] Holger Bleich, Vorhang auf!, Zehn Hoster-Pakete mit PHP und Datenbank für den dynamischen Web-Auftritt, c't 15/08, S. 122
- [3] Joerg Heidrich, Der Hoster als Richter, Unzulässige Äußerungen im Netz löschen lassen, c't 26/11, S. 156

*www.ct.de/1310158* c

163

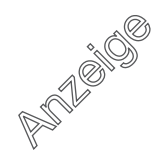